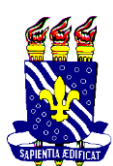

## **SERVIÇO PÚBLICO FEDERAL UNIVERSIDADE FEDERAL DA PARAÍBA CENTRO DE EDUCAÇÃO PROGRAMA DE PÓS-GRADUAÇÃO EM EDUCAÇÃO**

## **PROCEDIMENTOS PARA VOTAÇÃO NO SIGELEIÇÃO**

**O voto para escolha da COORDENAÇÃO DO PROGRAMA DE PÓS-GRADUAÇÃO EM EDUCAÇÃO – PPGE é secreto, devendo ser registrado eletronicamente no Sistema Integrado de Gestão de Eleição da UFPB (SIGEleição):**

- 1. Acesse o endereço eletrônico: [https://sigeleicao.ufpb.br/sigeleicao/;](https://sigeleicao.ufpb.br/sigeleicao/)
- 2. Entre no sistema utilizando o seu login e senha do SIGAA e digitando os caracteres de imagem , conforme solicitação.

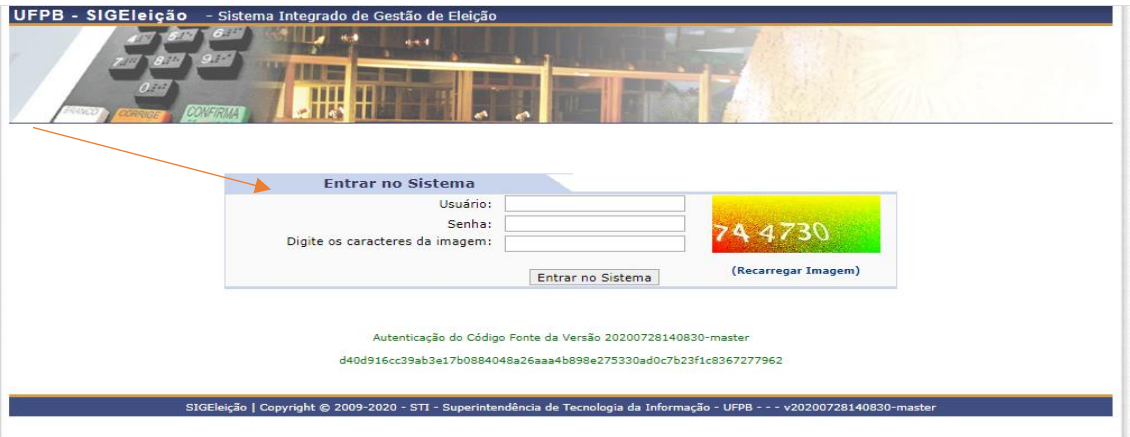

3. Na aba VOTAÇÃO, clique em **VOTAR**:

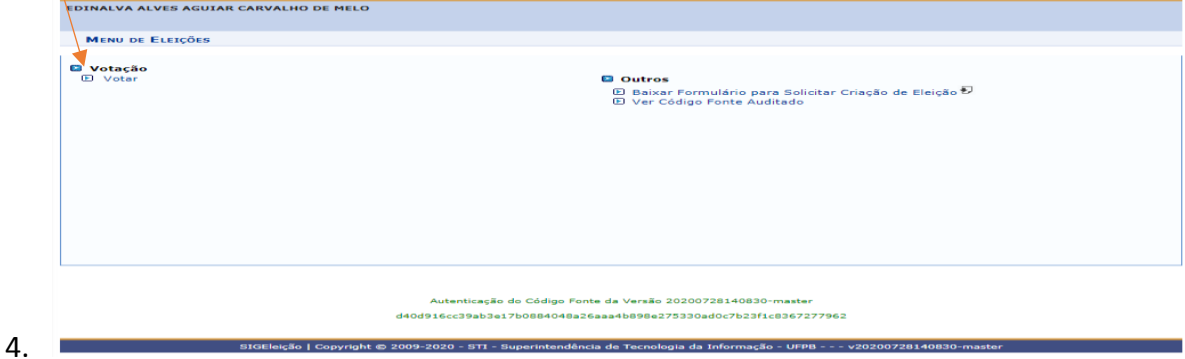

5. Selecione **a eleição do PPGE**, entre outras eleições abertas no sistema **(seta verde);**<br>votação > Eleições Abertas

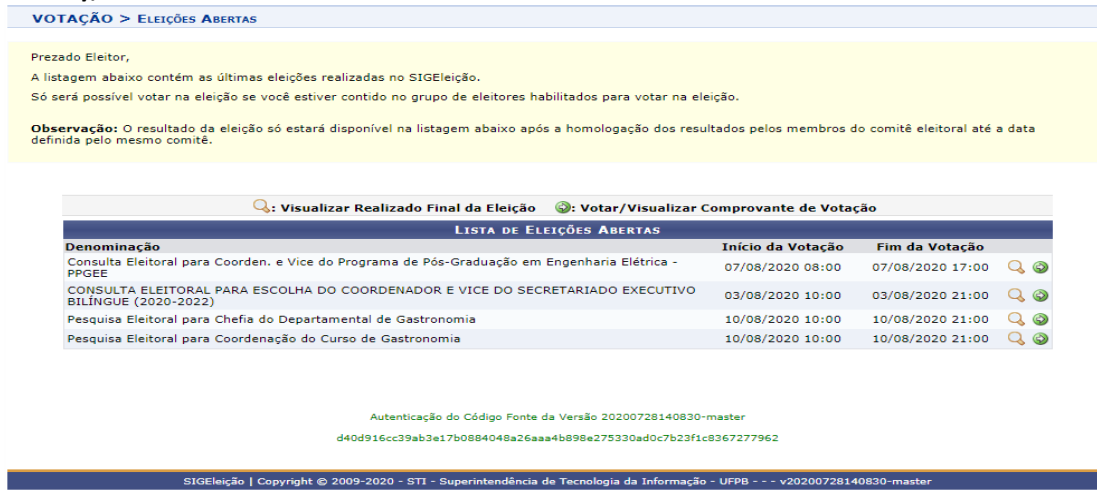

6. Por fim, **vote na chapa escolhida e confirme**.